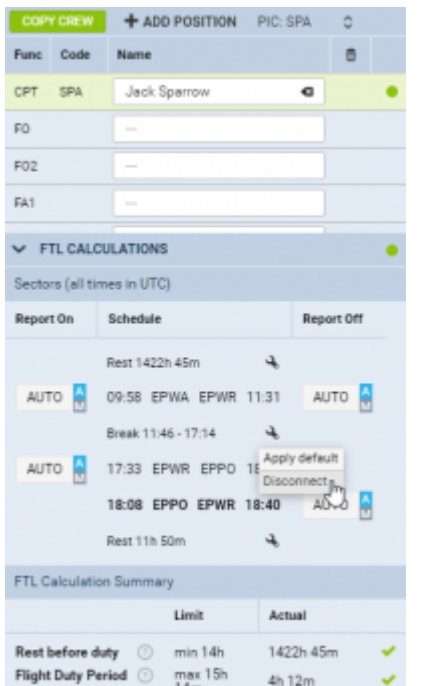

New functionality within FTL Calculations

It is possible now to connect and disconnect FDP sectors.

This functionality is located in FTL Calculations section in tab CREW. Here, you can see  $\rightarrow$  icon. When you click on this icon following options will appear, depending on the location of the icon:

- **Join previous** previous FDP is connected to the current one regardless of the break between the sectors.
- **Join next** next FDP is connected to the current one regardless of the break between the sectors.
- **Disconnect** this option applies only when there is **Break** scheduled or option for **Possible rest**
- Apply default reverses changes to initial situation. You have to click on the same **in the interally** icon.

In order to divide **Split Duty** or **Possible rest** into 2 separate duties you need to use 'Disconnect' function. This function is only available if the difference between STA of the sector before break and STD of the sector after the break is 06:01h or more. If JL is entered, Leon calculates from BLON of the prior sector to BLOFF of the following sector after the break.

> **Changes made using this function are automatically saved in the database. This will reflect in FTL sheet report as well as in TABLE section upon refreshing the view or clicking SEARCH in left-hand filter**

Last update: 2017/02/10 08:30 updates:schedule-it-is-possible-to-manually-connect-and-disconnect-sectors-for-ftl-purposes https://wiki.leonsoftware.com/updates/schedule-it-is-possible-to-manually-connect-and-disconnect-sectors-for-ftl-purposes?rev=1486

From: <https://wiki.leonsoftware.com/> - **Leonsoftware Wiki**

Permanent link: **<https://wiki.leonsoftware.com/updates/schedule-it-is-possible-to-manually-connect-and-disconnect-sectors-for-ftl-purposes?rev=1486715411>**

Last update: **2017/02/10 08:30**

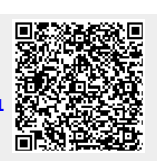